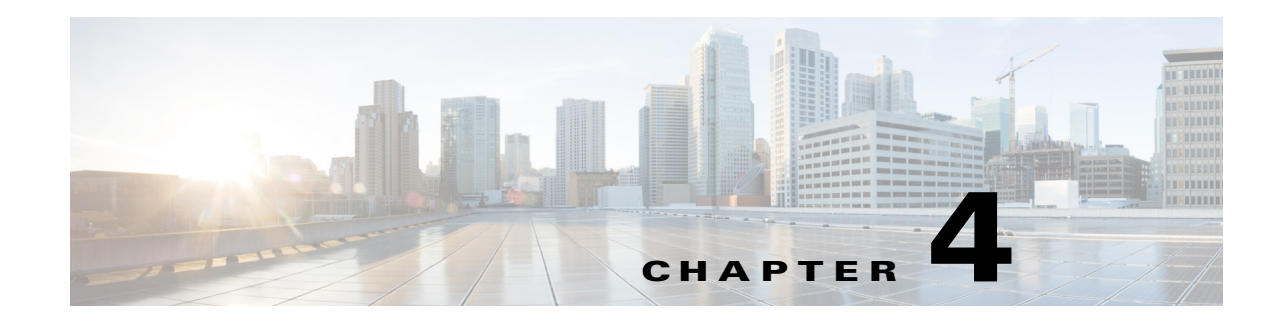

# **Configuring VLAN Trunks**

This chapter provides the following information about configuring VLAN trunks on the Cisco Industrial Ethernet 2000U Series (IE 2000U) and Connected Grid Switches, hereafter referred to as *switch*:

- **•** [Information About Trunks, page 4-1](#page-0-0)
- [Prerequisites, page 4-2](#page-1-0)
- **•** [Guidelines and Limitations, page 4-2](#page-1-1)
- [Default Settings, page 4-3](#page-2-0)
- **•** [Configuring VLAN Trunks, page 4-3](#page-2-1)
- **•** [Verifying Configuration, page 4-12](#page-11-0)
- **•** [Configuration Example, page 4-12](#page-11-1)
- **•** [Related Documents, page 4-13](#page-12-0)
- [Feature History, page 4-13](#page-12-1)

Note For complete syntax and usage information for the commands used in this chapter, see the documents listed in the ["Related Documents" section on page 4-13.](#page-12-0)

## <span id="page-0-0"></span>**Information About Trunks**

A trunk is a point-to-point link between one or more Ethernet switch interfaces and another networking device such as a router or a switch. Ethernet trunks carry the traffic of multiple VLANs over a single link, and you can extend the VLANs across an entire network. The switch supports the 802.1Q industry-standard trunking encapsulation.

You can configure a trunk on a single Ethernet interface or on an EtherChannel bundle. For more information about EtherChannels, see the "Configuring EtherChannels and Link State Tracking" chapter in the *[High Availability and Redundancy Software Configuration Guide for Cisco IE 2000U and](http://www.cisco.com/go/ie2000u-docs)  [Connected Grid Switches](http://www.cisco.com/go/ie2000u-docs)*.

Ethernet interfaces support different trunking modes (see [Table 4-1](#page-1-2)). You can set an interface as trunking or nontrunking.

- **•** If you do not intend to trunk across links, use the **switchport mode access** interface configuration command to disable trunking.
- **•** To enable trunking, use the **switchport mode trunk** interface configuration command to change the interface to a trunk.

<span id="page-1-2"></span>![](_page_1_Picture_170.jpeg)

![](_page_1_Picture_171.jpeg)

# <span id="page-1-0"></span>**Prerequisites**

- **•** Be familiar with the information in the ["Information About Trunks" section on page 4-1](#page-0-0) and ["Guidelines and Limitations" section on page 4-2](#page-1-1).
- **•** Ensure that your network strategy and planning for your network are complete.

# <span id="page-1-1"></span>**Guidelines and Limitations**

The 802.1Q trunks impose these limitations on the trunking strategy for a network:

• In a network of Cisco switches connected through 802.1Q trunks, the switches maintain one spanning-tree instance for each VLAN allowed on the trunks. Non-Cisco devices might support one spanning-tree instance for all VLANs.

When you connect a Cisco switch to a non-Cisco device through an 802.1Q trunk, the Cisco switch combines the spanning-tree instance of the VLAN of the trunk with the spanning-tree instance of the non-Cisco 802.1Q switch. However, spanning-tree information for each VLAN is maintained by Cisco switches separated by a cloud of non-Cisco 802.1Q switches. The non-Cisco 802.1Q cloud separating the Cisco switches is treated as a single trunk link between the switches.

- **•** Make sure that the native VLAN for an 802.1Q trunk is the same on both ends of the trunk link. If the native VLAN on one end of the trunk is different from the native VLAN on the other end, spanning-tree loops might result.
- Disabling spanning tree on the native VLAN of an 802.1Q trunk without disabling spanning tree on every VLAN in the network can potentially cause spanning-tree loops. We recommend that you leave spanning tree enabled on the native VLAN of an 802.1Q trunk or disable spanning tree on every VLAN in the network. Make sure that your network is loop-free before disabling spanning tree.

### **Interaction with Other Features**

Trunking interacts with other features in these ways:

- **•** A trunk port cannot be a secure port.
- **•** A trunk port cannot be a tunnel port.
- **•** Trunk ports can be grouped into EtherChannel port groups, but all trunks in the group must have the same configuration. When a group is first created, all ports follow the parameters set for the first port to be added to the group. If you change the configuration of one of these parameters, the switch propagates the setting that you entered to all ports in the group:
	- **–** allowed-VLAN list.
	- **–** STP port priority for each VLAN.
	- **–** STP Port Fast setting.

 $\mathscr{P}$ 

**Note** STP is supported by default on NNIs, but must be enabled on ENIs. STP is not supported on UNIs.

- **–** trunk status: if one port in a port group ceases to be a trunk, all ports cease to be trunks.
- **•** If you try to enable 802.1x on a trunk port, an error message appears, and 802.1x is not enabled. If you try to change the mode of an 802.1x-enabled port to trunk, the port mode is not changed.

### <span id="page-2-0"></span>**Default Settings**

 $\mathbf I$ 

The following table shows the default Layer 2 Ethernet interface VLAN configuration.

![](_page_2_Picture_160.jpeg)

## <span id="page-2-1"></span>**Configuring VLAN Trunks**

This section includes the following topics:

- **•** [Configuring a Trunk Port, page 4-4](#page-3-0)
- **•** [Defining the Allowed VLANs on a Trunk, page 4-5](#page-4-0)
- **•** [Configuring the Native VLAN for Untagged Traffic, page 4-6](#page-5-0)
- **•** [Configuring Trunk Ports for Load Sharing, page 4-7](#page-6-0)

### <span id="page-3-0"></span>**Configuring a Trunk Port**

Follow this procedure to configure a a port as an 802.1Q trunk port.

#### **BEFORE YOU BEGIN**

Review the ["Guidelines and Limitations" section on page 4-2.](#page-1-1)

#### **DETAILED STEPS**

![](_page_3_Picture_197.jpeg)

To return an interface to its default configuration, use the **default interface** *interface-id* interface configuration command. To reset all trunking characteristics of a trunking interface to the defaults, use the **no switchport trunk** interface configuration command. To disable trunking, use the **switchport mode access** interface configuration command to configure the port as a static-access port.

#### **EXAMPLE**

This example shows how to configure a port as an 802.1Q trunk with VLAN 33 as the native VLAN:

```
Switch# configure terminal 
Enter configuration commands, one per line. End with CNTL/Z.
Switch(config)# interface fastethernet0/2 
Switch(config-if)# switchport mode trunk 
Switch(config-if)# switchport trunk native vlan 33
Switch(config-if)# end
```
### <span id="page-4-0"></span>**Defining the Allowed VLANs on a Trunk**

By default, a trunk port sends traffic to and receives traffic from all VLANs. All VLAN IDs, 1 to 4094, are allowed on each trunk. However, you can remove VLANs from the allowed list, preventing traffic from those VLANs from passing over the trunk. To restrict the traffic a trunk carries, use the **switchport trunk allowed vlan remove** *vlan-list* interface configuration command to remove specific VLANs from the allowed list.

![](_page_4_Picture_4.jpeg)

**Note** VLAN 1 is the default VLAN on all trunk ports in all Cisco switches, and it has previously been a requirement that VLAN 1 always be enabled on every trunk link. The VLAN 1 minimization feature allows you to disable VLAN 1 on any individual VLAN trunk link so that no user traffic (including spanning-tree advertisements) is sent or received on VLAN 1. You do this by removing VLAN 1 from the allowed VLAN list.

To reduce the risk of spanning-tree loops or storms, you can disable VLAN 1 on any individual VLAN trunk port by removing VLAN 1 from the allowed list. When you remove VLAN 1 from a trunk port, the interface continues to send and receive management traffic, for example, Cisco Discovery Protocol (CDP), Port Aggregation Protocol (PAgP), and Link Aggregation Control Protocol (LACP) in VLAN 1.

If a trunk port with VLAN 1 disabled is converted to a nontrunk port, it is added to the access VLAN. If the access VLAN is set to 1, the port is added to VLAN 1, regardless of the **switchport trunk allowed** setting. The same is true for any VLAN that has been disabled on the port.

A trunk port can become a member of a VLAN if the VLAN is enabled and if the VLAN is in the allowed list for the port.

#### **BEFORE YOU BEGIN**

Review the ["Guidelines and Limitations" section on page 4-2](#page-1-1).

#### **DETAILED STEPS**

 $\mathbf I$ 

Beginning in privileged EXEC mode, follow these steps to modify the allowed list of an IEEE 802.1Q trunk:

![](_page_4_Picture_151.jpeg)

![](_page_5_Picture_193.jpeg)

To return to the default allowed VLAN list of all VLANs, use the **no switchport trunk allowed vlan**  interface configuration command.

#### **EXAMPLE**

This example shows how to remove VLAN 2 from the allowed VLAN list on a port:

```
Switch(config)# interface fastethernet0/1
Switch(config-if)# switchport trunk allowed vlan remove 2
Switch(config-if)# end
```
### <span id="page-5-0"></span>**Configuring the Native VLAN for Untagged Traffic**

A trunk port configured with 802.1Q tagging can receive both tagged and untagged traffic. By default, the switch forwards untagged traffic in the native VLAN configured for the port. The native VLAN is VLAN 1 by default. If a packet has a VLAN ID that is the same as the sending port native VLAN ID, the packet is sent untagged; otherwise, the switch sends the packet with a tag.

![](_page_5_Picture_9.jpeg)

**Note** The native VLAN can be assigned any VLAN ID.

For information about 802.1Q configuration issues, see the ["Guidelines and Limitations" section on](#page-1-1)  [page 4-2.](#page-1-1)

#### **BEFORE YOU BEGIN**

Configure a trunk port as described in the ["Configuring a Trunk Port" procedure on page 4-4.](#page-3-0)

#### **DETAILED STEPS**

Beginning in privileged EXEC mode, follow these steps to configure the native VLAN on an IEEE 802.1Q trunk:

![](_page_6_Picture_187.jpeg)

To return to the default native VLAN, VLAN 1, use the **no switchport trunk native vlan** interface configuration command.

#### **EXAMPLE**

 $\mathbf I$ 

This example configures VLAN 100 as the native VLAN for the trunk port:

```
Switch(config)# interface fastethernet5/1
Switch(config-if)# switchport trunk native vlan 100
Switch(config-if)# end
```
### <span id="page-6-0"></span>**Configuring Trunk Ports for Load Sharing**

Load sharing divides the bandwidth supplied by parallel trunks that connect switches. To avoid loops, STP normally blocks all but one parallel link between switches. Using load sharing, you divide the traffic between the links according to the VLAN to which the traffic belongs.

You configure load sharing on trunk ports that have STP enabled by using STP port priorities or STP path costs. For load sharing using STP port priorities, both load-sharing links must be connected to the same switch. For load sharing using STP path costs, each load-sharing link can be connected to the same switch or to two different switches. For more information about STP, see Chapter 11, "Configuring STP."

#### **Load Sharing Using STP Port Priorities**

When two ports on the same switch form a loop, the switch uses the STP port priority to decide which port is enabled and which port is in a blocking state. You can set the priorities on a parallel STP trunk port so that the port carries all the traffic for a given VLAN. The trunk port with the higher priority (lower values) for a VLAN is forwarding traffic for that VLAN. The trunk port with the lower priority (higher values) for the same VLAN remains in a blocking state for that VLAN. One trunk port sends or receives all traffic for the VLAN.

[Figure 4-1](#page-7-0) shows two trunks connecting supported switches. In this example, the switches are configured as follows:

- **•** VLANs 8 through 10 are assigned a port priority of 16 on Trunk 1.
- **•** VLANs 3 through 6 retain the default port priority of 128 on Trunk 1.
- **•** VLANs 3 through 6 are assigned a port priority of 16 on Trunk 2.
- **•** VLANs 8 through 10 retain the default port priority of 128 on Trunk 2.

In this way, Trunk 1 carries traffic for VLANs 8 through 10, and Trunk 2 carries traffic for VLANs 3 through 6. If the active trunk fails, the trunk with the lower priority takes over and carries the traffic for all of the VLANs. No duplication of traffic occurs over any trunk port.

<span id="page-7-0"></span>*Figure 4-1 Load Sharing by Using STP Port Priorities*

![](_page_7_Figure_8.jpeg)

Follow this procedure on Switch A to configure the network shown in [Figure 4-1.](#page-7-0) Note that you can use any interface numbers; those shown are examples only.

#### **BEFORE YOU BEGIN**

If you configure the port as an ENI, you must also enable STP on the port by entering the **spanning-tree** interface configuration command.

#### **DETAILED STEPS**

![](_page_7_Picture_199.jpeg)

![](_page_8_Picture_224.jpeg)

Follow the same steps on Switch B to configure the trunk port for Trunk 1 with a spanning-tree port priority of 16 for VLANs 8 through 10, and configure the trunk port for Trunk 2 with a spanning-tree port priority of 16 for VLANs 3 through 6.

#### **EXAMPLE**

 $\mathbf I$ 

This example configures Switch A for the network shown in [Figure 4-1](#page-7-0).

```
Switch# configure terminal
Switch(config)# interface gigabitethernet 0/1
Switch(config-if)# port-type nni
Switch(config-if)# switchport mode trunk
Switch(config-if)# spanning-tree vlan 8-10 port-priority 16
Switch(config-if)# end
Switch# show interfaces gigabitethernet 0/1 switchport
.
.
.
Switch# configure terminal
Switch(config)# interface gigabitethernet 0/2
Switch(config-if)# port-type nni
Switch(config-if)# switchport mode trunk
Switch(config-if)# spanning-tree vlan 3-6 port-priority 16
Switch(config-if)# end
Switch# show interfaces gigabitethernet 0/2 switchport
.
.
.
```
#### **Load Sharing Using STP Path Cost**

You can configure parallel trunks to share VLAN traffic by setting different path costs on a trunk and associating the path costs with different sets of VLANs, blocking different ports for different VLANs. You can assign lower cost values to interfaces that you want selected first and higher cost values that you want selected last. (See the "Configuring Path Cost" section on page 11-22.) The VLANs keep the traffic separate and maintain redundancy in the event of a lost link.

In [Figure 4-2,](#page-9-0) Trunk ports 1 and 2 are configured as 100Base-T ports. These VLAN path costs are assigned:

- **•** VLANs 2 through 4 are assigned a path cost of 30 on Trunk port 1.
- **•** VLANs 8 through 10 retain the default 100Base-T path cost on Trunk port 1 of 19.
- **•** VLANs 8 through 10 are assigned a path cost of 30 on Trunk port 2.
- **•** VLANs 2 through 4 retain the default 100Base-T path cost on Trunk port 2 of 19.

<span id="page-9-0"></span>*Figure 4-2 Load-Sharing Trunks with Traffic Distributed by Path Cost*

![](_page_9_Figure_8.jpeg)

Follow this procedure to configure the network shown in [Figure 4-2.](#page-9-0)

#### **BEFORE YOU BEGIN**

If you configure the port as an ENI, you must also enable STP on the port by entering the **spanning-tree** interface configuration command.

#### **DETAILED STEPS**

![](_page_9_Picture_197.jpeg)

![](_page_10_Picture_225.jpeg)

Follow the same steps on Switch B to configure the trunk port for Trunk 1 with a path cost of 30 for VLANs 2 through 4, and configure the trunk port for Trunk 2 with a path cost of 30 for VLANs 8 through 10.

#### **EXAMPLE**

 $\mathbf I$ 

. . .

This examples configures Switch A for the network shown in [Figure 4-2](#page-9-0).

```
Switch# configure terminal
Switch(config)# interface fastethernet0/1
Switch(config-if)# port-type nni 
Switch(config-if)# switchport mode trunk
Switch(config-if)# exit
Switch(config)# interface fastethernet0/2
Switch(config-if)# port-type nni 
Switch(config-if)# switchport mode trunk
Switch(config-if)# end
Switch# show running-config
.
.
.
Switch# show vlan
.
.
.
Switch# configure terminal
Switch(config)# interface fastethernet0/1
Switch(config-if)# spanning-tree vlan 2-4 cost 30
Switch(config-if)# exit
Switch(config)# interface fastethernet0/2
Switch(config-if)# spanning-tree vlan 8-10 cost 30
Switch(config-if)# end
Switch# show running config
```
I

## <span id="page-11-0"></span>**Verifying Configuration**

![](_page_11_Picture_207.jpeg)

## <span id="page-11-1"></span>**Configuration Example**

This example shows how to configure a port as an 802.1Q trunk with VLAN 33 as the native VLAN:

```
Switch# configure terminal 
Enter configuration commands, one per line. End with CNTL/Z.
Switch(config)# interface fastethernet0/2 
Switch(config-if)# switchport mode trunk 
Switch(config-if)# switchport trunk native vlan 33
Switch(config-if)# end
```
This example shows how to remove VLAN 2 from the allowed VLAN list on a port:

```
Switch(config)# interface fastethernet0/1
Switch(config-if)# switchport trunk allowed vlan remove 2
Switch(config-if)# end
This example configures VLAN 100 as the native VLAN for the trunk port:
```

```
Switch(config)# interface fastethernet5/1
Switch(config-if)# switchport trunk native vlan 100
Switch(config-if)# end
```
This example configures Switch A for the network shown in [Figure 4-1.](#page-7-0)

```
Switch# configure terminal
Switch(config)# interface gigabitethernet 0/1
Switch(config-if)# port-type nni
Switch(config-if)# switchport mode trunk
Switch(config-if)# spanning-tree vlan 8-10 port-priority 16
Switch(config-if)# end
Switch# show interfaces gigabitethernet 0/1 switchport
.
.
.
Switch# configure terminal
Switch(config)# interface gigabitethernet 0/2
Switch(config-if)# port-type nni
Switch(config-if)# switchport mode trunk
Switch(config-if)# spanning-tree vlan 3-6 port-priority 16
Switch(config-if)# end
Switch# show interfaces gigabitethernet 0/2 switchport
.
.
.
```
This examples configures Switch A for the network shown in [Figure 4-2.](#page-9-0)

Switch# **configure terminal** Switch(config)# **interface fastethernet0/1**

```
Switch(config-if)# port-type nni 
Switch(config-if)# switchport mode trunk
Switch(config-if)# exit
Switch(config)# interface fastethernet0/2
Switch(config-if)# port-type nni 
Switch(config-if)# switchport mode trunk
Switch(config-if)# end
Switch# show running-config
.
.
.
Switch# show vlan
.
.
.
Switch# configure terminal
Switch(config)# interface fastethernet0/1
Switch(config-if)# spanning-tree vlan 2-4 cost 30
Switch(config-if)# exit
Switch(config)# interface fastethernet0/2
Switch(config-if)# spanning-tree vlan 8-10 cost 30
Switch(config-if)# end
Switch# show running config
.
.
```
## <span id="page-12-0"></span>**Related Documents**

.

- **•** [Cisco IOS Master Command List, All Releases](http://www.cisco.com/en/US/docs/ios/mcl/allreleasemcl/all_book.html)
- **•** [Cisco IOS LAN Switching Command Reference](http://www.cisco.com/en/US/docs/ios-xml/ios/lanswitch/command/lsw-cr-book.html)
- **•** [Cisco IOS Interface and Hardware Component Command Reference](http://www.cisco.com/en/US/docs/ios-xml/ios/interface/command/ir-cr-book.html)
- **•** [High Availability and Redundancy Software Configuration Guide for Cisco IE 2000U and](http://www.cisco.com/go/ie2000u-docs)  Connected Grid Switches

### <span id="page-12-1"></span>**Feature History**

 $\Gamma$ 

![](_page_12_Picture_164.jpeg)

 $\mathsf I$ 

 $\blacksquare$